## **ORIENTATIONS POUR LA CRÉATION DU PROTOTYPE (INDESGIN) :**

- 1. Création du document :
- $\Rightarrow$  Lancer InDesign
- $\Rightarrow$  Nouveau document
- $\Rightarrow$  Changer l'orientation en : paysage
- $\implies$  Décocher : page en vis-à-vis
- $\Rightarrow$  Fond perdu de : 5 mm
	- 2. Conception du prototype :
	- Insérer deux blocs d'images de chaque côté de dimension de : 25 mm (A)
	- Un bloc texte pour le titre + texte de présentation + nom de l'étudiant de largeur (B) x hauteur(C) de : 230 x 100 mm
	- Deux blocs texte avec les dimensions suivantes (D x E) : 80 x 20 mm
	- Et le dernier bloc d'image avec les dimensions : (F x G) : 40 x 50 mm

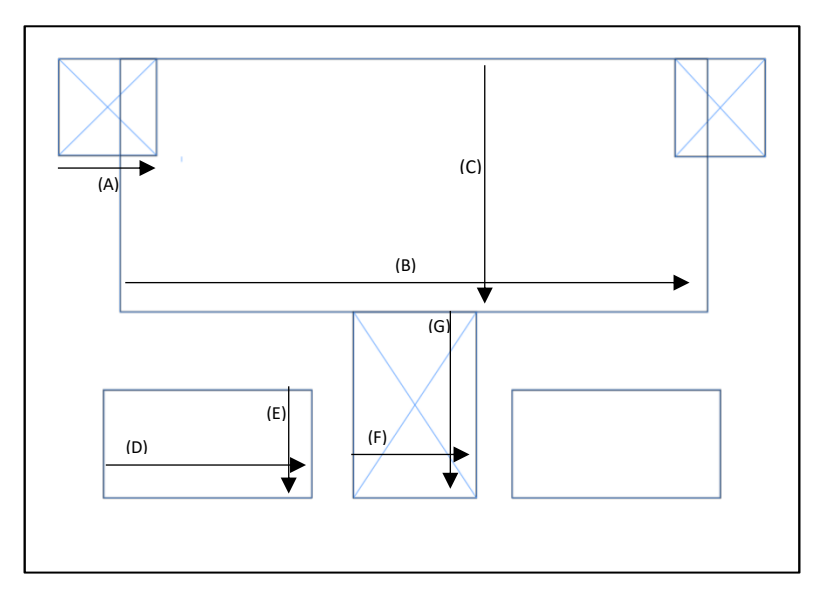

Figure - Prototype de l'attestation

3. Remplissage de la maquette :

## **Le premier bloc texte :**

Diplôme de l'institut INSIAG Nous. Déclarons que : nom prénom a satisfait des exigences de technicien supérieur en spécialité

## **Insérer ces deux textes dans les deux blocs du bas : Bloc 1 :**  Ali Mohamed Chef de scolarité

**Bloc 1 :**  Saïd Mahouche Directeur de l'institut

## **Insérer ces images dans les blocs correspondant :**

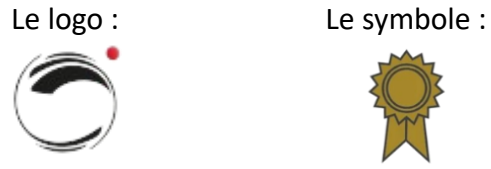

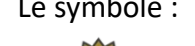

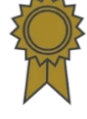

**Et créer le QR code dans le bloc supérieur de droite via :** 

**Objet -> Générer un code QR** et puis sélectionner texte brute et donner la couleur dorée au code.

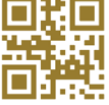